# **QGIS Application - Bug report #14030**

## **Filter expressions to postgres provider**

*2015-12-23 02:31 AM - Edward H*

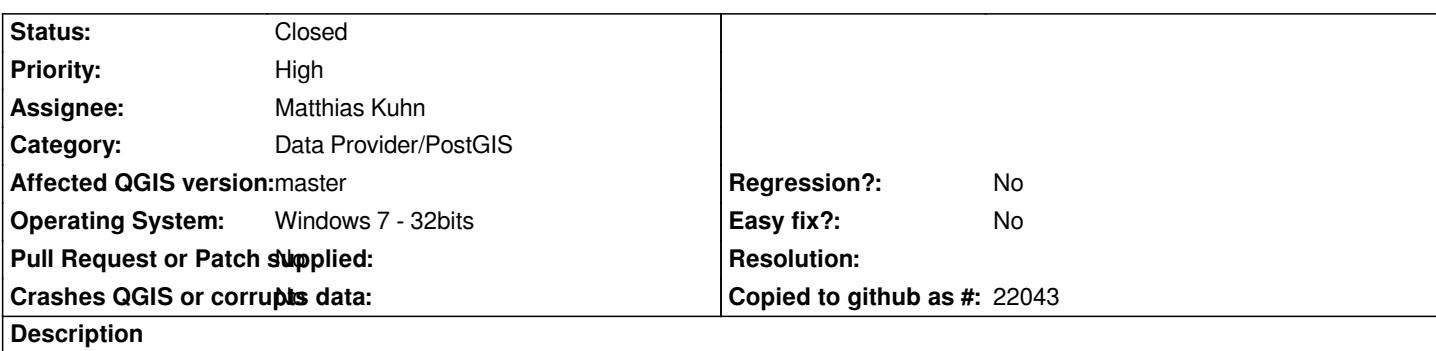

*Option "Execute expressions on postgres server side if possible" (in Options>Data Sources) works perfectly in QGIS 2.12.x But in QGIS master, this option does not work and the query is no longer optimal : 2 seconds in QGIS 2.12.x vs 2 minutes in QGIS master*

*In my case, there is 4 tables (2 with geometry and 2 without geometry) with 1-n relations (in Project Properties > Relations) storing in PostgreSQL 9.3 and Postgis 2.2*

## **History**

## **#1 - 2015-12-23 05:22 AM - Matthias Kuhn**

*- Status changed from Open to Feedback*

*Which expression?*

## **#2 - 2015-12-23 07:23 AM - Edward H**

*In fact, on my map canvas, i use the button "Identify Features" to visualize some datas edited with the "drag and drop designer". And the result is a combinaison of "LEFT JOIN".*

*Without the check of "Execute expressions on postgres server side if possible" the result is very slow, but fast with this option enable. Now, check or not check (in QGIS Master), the result is very slow.*

*Sorry if this description is not very understandable.*

## **#3 - 2015-12-24 05:29 AM - Matthias Kuhn**

*I think that the forms with relations were never actually using the expression compiler IIRC.*

## **#4 - 2016-01-07 01:48 AM - Edward H**

- *File Relations2.png added*
- *File Relations1.png added*

*Hi, sorry for the long time to respond.*

*I will try to be more explicit about this issue :*

*I join these tables with the project Properties > Relations (look picture "Relations1")*

*"Execute expressions on server side" is enable for the two projects I use the button "Identify Features" to visualize an object (there is a french cadastral plot) Less than 2 seconds for QGIS 2.12 / More than 1 minute for QGIS master (look picture "Relations2")*

*IF I disable "Execute expressions on server side" in QGIS 2.12, there is like QGIS master, more than 1 minute to display the form with the "Identify Features" button*

*So I thought that the expression compiler is linked to the forms with relations...*

*This issue may be replicate easily with 2 big tables. Thank you if you can watch this issue*

## **#5 - 2016-01-07 03:45 AM - Giovanni Manghi**

*- Status changed from Feedback to Open*

### **#6 - 2016-01-12 09:11 AM - Edward H**

*- File Issue\_Large\_Relationship\_Tables.JPG added*

*- Assignee changed from Jürgen Fischer to Matthias Kuhn*

*@Matthias Kuhn,*

*I found this post on the blog http://blog.vitu.ch/10112013-1201/qgis-relations that explains the role of the "server-side index" with an answer from you. I have the same problem as mentionned in this post : I tried to build a relationship between PostgreSQL tables where the related table has about half million rows*

*When these relations works perfectly in QGIS 2.12 (with the option "Execute expressions on server side" enable), it does not work in qgis master... Thank you again if you can [have a look at my problem and I hope what i'm se](http://blog.vitu.ch/10112013-1201/qgis-relations)eing make sense*

## **#7 - 2016-01-18 01:23 PM - Nyall Dawson**

*- Status changed from Open to Feedback*

*Please test with tomorrow's nightlies - likely fixed with ed54e3cc0be4b9a79ac23adf8bffc858d315c01e*

## **#8 - 2016-01-19 01:24 AM - Edward H**

*OK, thanks a lot. I will test with the next QGIS nightly build and then close this issue.*

## **#9 - 2016-01-21 01:22 AM - Edward H**

*- Status changed from Feedback to Closed*

*perfect ! it works very well*

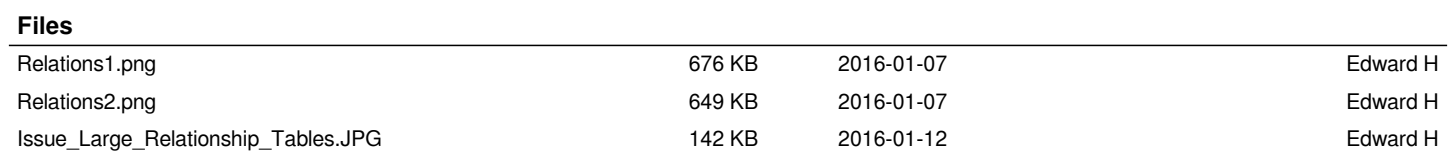